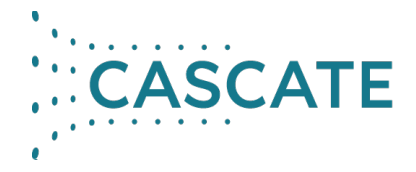

## **Die Siemens Composite Host ID (CID)**

01/2025

# **Wann braucht man die CID?**

Siemens befindet sich im Prozess, die verschiedenen Simcenter 3D Produkte unter einen einheitlichen Lizenzserver zu bringen. Momentan läuft bereits einiges über den Siemens License Server (SLS) mit dem SALT-Daemon, aber einige Softwares wie Star-CCM+ nutzen noch FlexLM mit dem cdlmd-Vendor. Der Siemens License Server enthält auch das FlexLM-Tool, verwendet aber den SALT-Daemon anstelle von cdlmd, ugslmd oder anderen.

### **Was ist die CID?**

Die CID ist ein 12-stelliger hexadezimaler Wert, der durch das getCID-Dienstprogramm erstellt wird. Laut dem Siemens FAQ (s.u.) nutzt das getCID-Dienstprogramm Funktionen der Flexera FlexNet Publisher (FNP) API, um eine einzigartige "Composite Host ID (CID)" zu generieren. Die CID ist ein Geräteidentifikator, der für die Lizenzgenerierung erforderlich ist. Um den 12 stelligen hexadezimalen Wert zu bilden, kombiniert FNP mithilfe eines Hashing-Algorithmus verschiedene Werte, nämlich Ethernet-Adresse, Festplatten-Seriennummer, Hostname, Netzwerk-IP-Adresse usw.. Dieser Wert ist nicht zufällig, aber Siemens kann aus dieser Zahl keine der ursprünglichen Parameter zurückgewinnen.

Source: <https://support.sw.siemens.com/de-DE/knowledge-base/PL8016778>

### **Das Getcid Tool**

Das Getcid-Tool ist auf der folgenden Webadresse zu finden:

→ Downloads > Siemens PLM Licensing:

[https://support.sw.siemens.com/de-DE/product/286073425/download/PL2019121009](https://support.sw.siemens.com/de-DE/product/286073425/download/PL20191210095924816) [5924816](https://support.sw.siemens.com/de-DE/product/286073425/download/PL20191210095924816)

→ FAQ: [https://support.sw.siemens.com/de-DE/knowledge-base/KB000129571\\_EN\\_US](https://support.sw.siemens.com/de-DE/knowledge-base/KB000129571_EN_US)

### **Was leiten Sie an uns weiter?**

Beim Ausführen des Getcid-Tools kann es sein, dass man mehrere Composite IDs erhält. Bitte teilen Sie uns immer die CID der Netzwerkkarte mit, die "immer" aktiv ist (hier, wie im unteren Bild zu sehen, ist das die Ethernet-Verbindung).

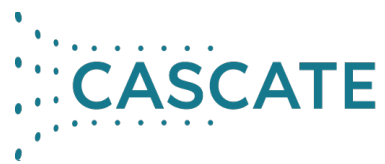

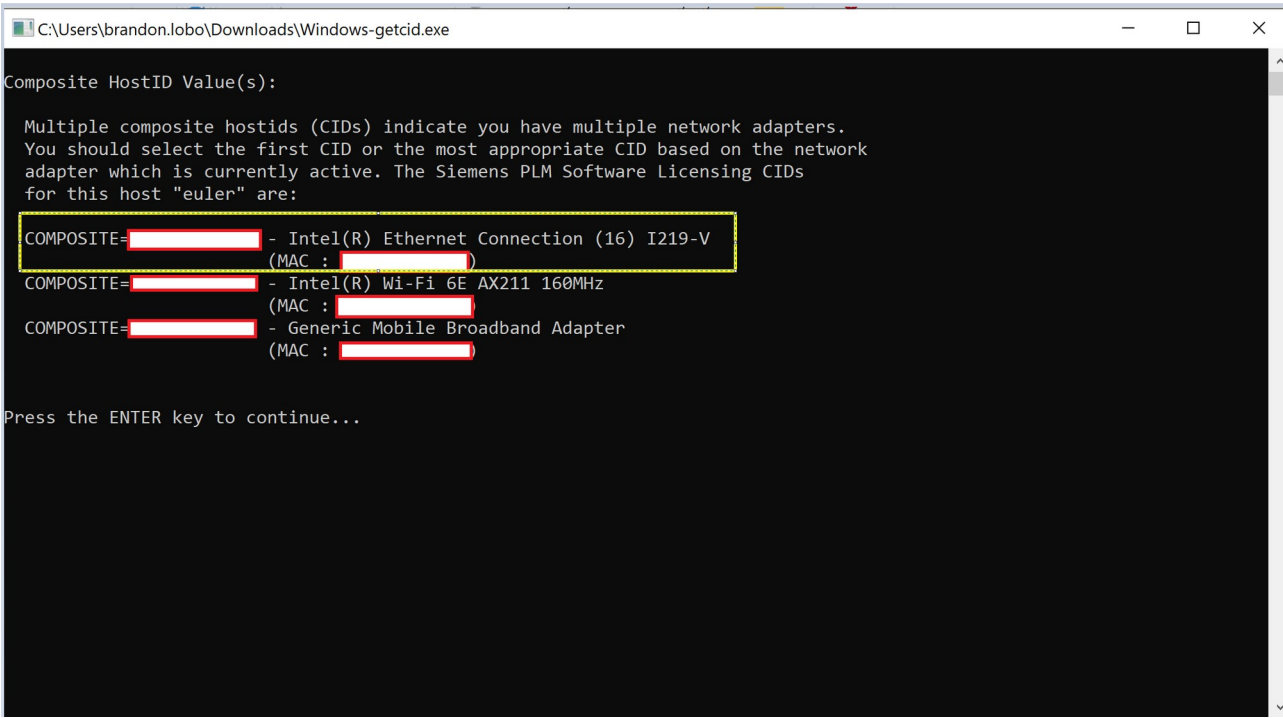

Falls während des beschriebenen Vorgangs Probleme auftreten, oder falls Sie danach immer noch keinen Zugang zu den relevanten Informationen haben, dann schreiben Sie bitte eine E-Mail an [support@cascate.de](mailto:support@cascate.de) oder rufen Sie uns an.

Auch für alle anderen technischen Fragen steht Ihnen unser Support-Team unter [support@cascate.de](mailto:support@cascate.de) oder telefonisch zur Verfügung.